## **User Setup**

User Setup allows you to create different logins for everyone who will be allowed to use the system. This is recommended so you will be able to see who did a specific thing in the audit trail. Each login is unique and you can give each login access to only the options they need to use to perform their job.

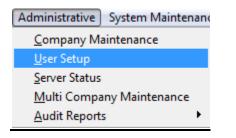

# **General Tab**

| User Maintenance "Developer version - Not for resale" |                                                      |                             |                   |            |  |
|-------------------------------------------------------|------------------------------------------------------|-----------------------------|-------------------|------------|--|
| User ID missy                                         | (BB)                                                 | User Name Melissa McCulloch | Melissa McCulloch |            |  |
| General                                               | Security                                             | Menu                        | Online Ordering   | Short Cuts |  |
| Company Selection                                     | missy<br>melissa@sr2soft.com<br>SR2<br>SR2<br>ONLINE |                             |                   |            |  |

- **User ID:** Enter in the User's ID. You can enter in up to 30 alphanumeric characters. This is what they will use as their login. <u>It is case sensitive</u>.
- User Name: Enter in the User's Name. You can enter in up to 30 alphanumeric characters.
- User's Password: Enter in the User's Password. You can enter in up to 20 alphanumeric characters. It is case sensitive.
- **User's e-mail:** Enter in the User's e-mail address for e-mail returns. It is also used for e-mailing Sales Order Invoices and Purchase Orders.

Type of user: Choose SR2 or ONLINE.

Company Selection: Place an X next to each company this user is to have access to.

**Copy From User:** When creating a new user this option will allow you to copy from another user already created.

| User Maint | enance                                           |                               |           |                    |             |                   |               |                |
|------------|--------------------------------------------------|-------------------------------|-----------|--------------------|-------------|-------------------|---------------|----------------|
| Lines TD   | (A.B.)                                           |                               |           | Maliana MaQulla ak |             |                   |               |                |
| User ID    | missy                                            | (AA)                          | User Name | Melissa McCulloch  |             |                   |               |                |
|            | General                                          | Security                      |           | Menu               | Online C    | Ordering          | Short         | Cuts           |
|            |                                                  |                               | _         |                    |             |                   |               |                |
|            | Hide Cost in Sales Ord                           | er Entry From User            |           |                    |             |                   |               |                |
| ŀ          | Allow User To Delete S                           | Gales Orders                  | <b>~</b>  |                    |             |                   |               |                |
| ŀ          | Allow User To Print Inv                          | voices                        | <b>~</b>  |                    |             |                   |               |                |
| 1          | Allow User To Delete P                           | Purchase Orders               | <b>~</b>  |                    |             |                   |               |                |
| ŀ          | Allow User To Update I                           | Purchase Orders               | <b>~</b>  |                    |             |                   |               |                |
| H          | Hide Open Order Total                            | s on Menu From User           |           |                    |             |                   |               |                |
| ŀ          | Allow User To Enter Ca                           | ash Receipts                  |           |                    |             |                   |               |                |
| ļ          | Allow User To Write Ite                          | em Changes                    | <b>~</b>  |                    |             |                   |               |                |
| A          | Allow User To Write Cu                           | ustomer Changes               | <b>~</b>  |                    |             |                   |               |                |
| A          | Allow User To Change                             | Order after Invoice Printed   | <b>~</b>  |                    |             |                   |               |                |
| F          | Prevent User From Cha                            | anging a Price in Sales Order |           |                    |             |                   |               |                |
| ł          | Allow User To Enter a Desired GP% in Sales Order |                               |           |                    |             |                   |               |                |
|            |                                                  |                               |           |                    |             |                   |               |                |
|            |                                                  |                               |           |                    |             |                   |               |                |
|            |                                                  |                               |           |                    | <u>W</u> ri | te <u>D</u> elete | <u>C</u> lear | <u>C</u> ancel |

Security Tab

Click on the corresponding checkboxes if you would like to:

Hide Cost in Sales Order Entry From User: The user will not be able to see the cost of the item.

Allow User To Delete Sales Order: The user will be able to delete open sales orders.

Allow User To Print Invoices: The user will be able to print the sales invoices.

Allow User To Delete Purchase Orders: The user will be able to delete open purchase orders.

Allow User To Update Purchse Orders: The user will be able to click the Update button on open purchase orders which will then send the order to Quickbooks<sup>®</sup>.

Hide Open Order Totals on Menu From User: The user will not be able to see the invoice total of the open orders on the home screen.

Allow User to Enter Cash Receipts: Will allow the user to automatically do cash receipts directly after invoicing the order.

Allow User To Write Item Changes: The user will be able to create and make updates to the items.

Allow User To Write Customer Changes: The user will be able to create and make updates to the customers.

Allow User To Change order after Invoice Printed: The user will be able to make changes to a sales order after the invoice has been printed for that sales order.

**Prevent User From Changing a Price in Sales Order:** The user will not be able to change the price for an item in sales order entry.

Allow User To Enter a Desired GP% in Sales Order: The user will be able to enter a GP% for an item on a sales order and it will automatically calculate the price for the item.

# <u>Menu Tab</u>

| er Mainte |                                                           |                            |                   |     |            |
|-----------|-----------------------------------------------------------|----------------------------|-------------------|-----|------------|
| User ID   | newuser                                                   | ?                          | User Name newuser |     |            |
|           | General                                                   | Security                   | Menu              | B2B | Short Cuts |
| M<br>     | Sel D Custo<br>Invent<br>Modul<br>Purch<br>Repor<br>Sales | tory<br>les<br>asing<br>ts |                   |     |            |

Menu Group: You can choose to setup specific securities from the different Menu Groups.

Click on the checkbox if you would like the user to have access to that option.

#### Menu Group Administrative

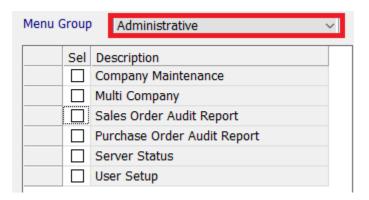

#### Menu Group Customer

| Menu Group | Customer ~                   |
|------------|------------------------------|
| Sel        | Description                  |
|            | Customer Item Price Lookup   |
|            | Customer Item Price Override |
|            | Customer Label Print         |
|            | Customer Entry               |
|            | Statements                   |

## Menu Group Inventory

| Menu Group | Inventory                     |
|------------|-------------------------------|
| Sel        | Description                   |
|            | Item Barcode Lookup           |
|            | Fixed Pricing Entry           |
|            | Foreign Language Item Entry   |
|            | Inventory Transactions        |
|            | Non-Lot Inventory Inquiry     |
|            | Item Entry                    |
|            | Item Customer Price Override  |
|            | Item Label Print              |
|            | Item Price Level Lookup       |
|            | Item Repack                   |
|            | Lot Transfer/Maintenance      |
|            | Lot Inquiry                   |
|            | Physical Inventory            |
|            | Physical Inventory Scanning   |
|            | Future Price Increase by Cat. |
|            | Future Cost Entry             |

#### **Menu Group Modules**

| Menu Group | Modules                        |
|------------|--------------------------------|
| Sel        | Description                    |
|            | Future Cost Calculation        |
|            | Production Additional Cost     |
|            | Manufacturing Forecast Report  |
|            | Processed Items Batch Pick     |
|            | Processed Items Label Print    |
|            | Processed Items Order Labels   |
|            | Processed Items Batch PT Print |
|            | Production Labels              |
|            | Recipe Orders                  |
|            | Open Recipe Report             |
|            | Production Orders              |
|            |                                |

#### Menu Group Purchasing

| Menu Group      | Purchasing 🗸                 |  |
|-----------------|------------------------------|--|
| Sel De          | escription                   |  |
|                 | Purchase Order Entry         |  |
|                 | urchase Order History Lookup |  |
| PO Confirmation |                              |  |
| Ve              | endor Lookup                 |  |

# Menu Group Reports

| Menu Group | Reports                       | $\sim$ |
|------------|-------------------------------|--------|
| Sel        | Description                   | ^      |
|            | Customer A/R Aging Detail     |        |
|            | Customer A/R Aging Summary    |        |
|            | Purchase Forecast Report      |        |
|            | Consolidate Company BuySheet  |        |
|            | Customer Sales Comparison Rpt |        |
|            | Customer Item Summary Report  |        |
|            | Customer Call Report          |        |
|            | Category Purchases Report     |        |
|            | Category Sales Report         |        |
|            | Catalog Report                |        |
|            | Credit History Report         |        |
|            | Customer Last Sale Report     |        |
|            | Customer Listing              |        |
|            | Customer History Price Report |        |
|            | Dead Inventory Report         |        |
|            | Item Customer Detail Report   |        |
|            | Item Customer Summary Report  | ~      |

| Menu Group | Reports                      | ~ |
|------------|------------------------------|---|
| Sel        | Description                  | ^ |
|            | Item Vendor Detail Report    |   |
|            | Item Vendor Summary Report   |   |
|            | Customer History Payments    |   |
|            | Inventory Transaction Report |   |
|            | Item Listing                 |   |
|            | Item Purchases Report        |   |
|            | Item Sales Report            |   |
|            | Item Vendor X-Reference      |   |
|            | Lot Cost Report              |   |
|            | Lot Costing Report By PO     |   |
|            | Lot Report                   |   |
|            | Lot Tracking Program         |   |
|            | Master Price List Report     |   |
|            | Open Sales Order             |   |
|            | Open Purchase Orders         |   |
|            | Open Orders Gross Profit     |   |
|            | Sales Order History Report   | ~ |

| Menu Group | Reports                        | ~ |
|------------|--------------------------------|---|
| Sel        | Description                    | ^ |
|            | Purchase Order History Report  |   |
|            | Customer Price List Report     |   |
|            | Price Level Price List by Item |   |
|            | Price List by Customer         |   |
|            | Price Level List w/GP% By Cat  |   |
|            | Price Level List w/GP% By Item |   |
|            | Price Level List Report        |   |
|            | Customer Special Price List    |   |
|            | Inventory Re-Order Report      |   |
|            | SalesPerson Summary Report     |   |
|            | Sales History Buy Sheet        |   |
|            | Customer Gross Profit Report   |   |
|            | Customer Sales Report          |   |
|            | Short Ship Report              |   |
|            | Special Price List by Customer |   |
|            | Special Price List by ID       |   |
|            | Stock Status Report            | ~ |

|  | Customer Truck Routes         |   |
|--|-------------------------------|---|
|  | Inventory Valuation Report    |   |
|  | Vendor Guide Report           |   |
|  | Warehouse Stock Status Report |   |
|  | Warehouse Inventory Valuation | ~ |

#### Menu Group Sales

| Menu Group | Sales ~                       |
|------------|-------------------------------|
| Sel        | Description                   |
|            | Batch Invoice Orders          |
|            | Batch Pick                    |
|            | Buy Sheet                     |
|            | Catchweight Hold Release      |
|            | Cash Receipts                 |
|            | Credit Hold Release           |
|            | Invoice Register (End of Day) |
|            | Batch Invoice Print           |
|            | Truck Manifest Report         |
|            | Order Confirmation            |
|            | Order Label Print             |
|            | Batch Pick Ticket Print       |
|            | Payment Register              |
|            | Truck Routing                 |
|            | Route Order Confirmation      |
|            | Sales Order Entry             |
|            | Sales Order History Lookup    |

#### Menu Group System\_Maintenance

| Menu Group | System_Maintenance     | × |
|------------|------------------------|---|
| Sel        | Description            | ^ |
|            | Barcode                |   |
|            | Category               |   |
|            | Class Lookup           |   |
|            | Country                |   |
|            | Credit Reason          |   |
|            | Customer Type          |   |
|            | Email Text Maintenance |   |
|            | Equipment Maintenance  |   |
|            | Foreign Language       |   |
|            | Fuel Zone              |   |
|            | Item Tax Lookup        |   |
|            | Locations              |   |
|            | Payment Method Lookup  |   |
|            | Price Level            |   |
|            | Truck Routes           |   |
|            | Sales Tax Lookup       |   |
|            | Ship Via               | ~ |

| [ | Special Price Lists |   |
|---|---------------------|---|
| [ | Standard Notes      |   |
| [ | Unit of Measure     |   |
| [ | Warehouse           | ~ |

# **Online Tab**

This Tab is for customers who purchase the eCommerce Module.

| General             | Security     | Menu                                                                                                    | Online Ordering | Short Cuts |
|---------------------|--------------|----------------------------------------------------------------------------------------------------|-----------------|------------|
| Customer Assignment | ustomer Name | Allow Online A/R Display<br>Allow Online Order Histo<br>Allow Online Order Entry<br>Hide Prices in Online Ord | y Access V      |            |

## **Shortcuts Tab**

You have the ability to customize <u>up to 13</u> buttons that will appear on the specific user's main page at the top of the screen. These buttons, or Shortcuts, will allow users to go directly to a menu selection without navigating to the main menu group and choosing the selection.

Choose the Menu Group to create Shortcut Buttons.

| General                                                                          | Security      | Menu  | 828                                                               | Short Cuts |  |
|----------------------------------------------------------------------------------|---------------|-------|-------------------------------------------------------------------|------------|--|
| Menu Group Adminis Sel Desc Custom Inventor Modules Purchas Reports Sales System | er<br>y<br>ng | Group | Selection                                                         |            |  |
| Menu Group Administra                                                            |               | _     | Selection<br>Server Status<br>tions chosen fo<br>proup will displ | or the     |  |

If you choose more than the 13 allowable shortcuts a warning message will appear on the screen:

| Menu Grou | up Inventory             | •         |                                |                                                                                       | _    |
|-----------|--------------------------|-----------|--------------------------------|---------------------------------------------------------------------------------------|------|
| Sel       | Description              |           | Group                          | Selection                                                                             |      |
|           | Inventory Transactions   |           | Administrative                 | Server Status                                                                         | 4    |
| X         | Item Entry               |           | Sales                          | Invoice Register (End of Day)                                                         | se i |
|           | Item Label Print         |           | Sales                          | Sales Order Entry                                                                     |      |
|           | Item Price Level Lookup  | Warning!  | X                              | Sales Order History Lookup                                                            |      |
|           | Lot Transfer/Maintenance | warning:  |                                | Customer Call Report<br>Purchase Forecast Report                                      |      |
|           | Lot Inquiry              |           |                                | Category Sales Report                                                                 |      |
|           | Physical Inventory       | A maximun | n 13 shortcuts can be selected | Customer Last Sale Report                                                             |      |
|           | Future Cost Entry        |           |                                | Open Sales Order                                                                      |      |
|           |                          |           | ОК                             | Purchase Order Entry<br>Purchase Order History Lookup<br>Customer Entry<br>Item Entry |      |

After you select the Shortcut buttons for the user, you can "move" them using the buttons on the right hand side of the screen to place them in the order the user would like them to display on the main screen. Click on the

item you want to move to highlight it and then click the up or down button on the right to move it to the correct location. The top of the list represents the far left of the shortcut bar.

| Gr | oup          | Selection                     |             |  |
|----|--------------|-------------------------------|-------------|--|
| Ad | ministrative | Server Status                 |             |  |
| Sa | es           | Sales Order Entry             | a           |  |
| Sa | es           | Invoice Register (End of Day) | <u>&gt;</u> |  |
| Sa | es           | Sales Order History Lookup    |             |  |

For example, if our list looks as the one below, the shortcuts will appear as the one below:

| Group          | Selection                     |
|----------------|-------------------------------|
| Administrative | Server Status                 |
| Customer       | Customer Entry                |
| Inventory      | Item Entry                    |
| Sales          | Sales Order Entry             |
| Purchasing     | Purchase Order Entry          |
| Sales          | Buysheet                      |
| Reports        | Inventory Re-Order Report     |
| Reports        | Open Sales Order              |
| Sales          | Invoice Register (End of Day) |
| Reports        | Open Purchase Orders          |
| Reports        | Purchase Forecast Report      |
| Reports        | Customer Last Sale Report     |

| 🐨 SR2 Software           |                                                                                       | _                    |                         |          |                                 |                     |                                     | _                          |                                |                                 |  |
|--------------------------|---------------------------------------------------------------------------------------|----------------------|-------------------------|----------|---------------------------------|---------------------|-------------------------------------|----------------------------|--------------------------------|---------------------------------|--|
| <u>A</u> dministrative S | Administrative System Maintenance Sales Purchasing Inventory Customer Modules Reports |                      |                         |          |                                 |                     |                                     |                            |                                |                                 |  |
| Server Cust<br>Status En | I tem Entry                                                                           | Sales Order<br>Entry | Purchase<br>Order Entry | Buysheet | Inventory<br>Re-Order<br>Report | Open Sales<br>Order | Invoice<br>Register<br>(End of Day) | Open<br>Purchase<br>Orders | Purchase<br>Forecast<br>Report | Customer<br>Last Sale<br>Report |  |